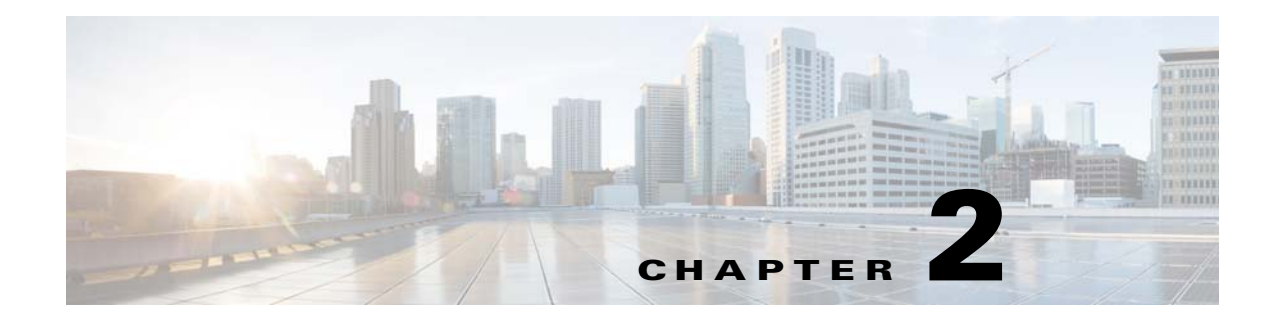

# **Installing Transporter**

## **Minimum System Requirements**

Cisco Tidal Transporter can be installed on a machine running Cisco Tidal Enterprise Scheduler (TES), but it does not require it.

For the system and software minimum requirements for running Transporter, see your *Cisco Tidal Enterprise Scheduler User Guide*.

#### **Prerequisites**

Before installing and using Cisco Tidal Transporter, the following requirements need to be fulfilled:

- You need to be properly licensed to use Cisco Tidal Transporter. You do not need to license the machine that Cisco Tidal Transporter is installed on. Instead, licensing is handled at the Scheduler master that manages the sources that are exchanging job data. Cisco Tidal Transporter cannot work with a source unless its master is licensed to use Transporter. The License Administrator for Scheduler is used to provide the necessary licensing to enable the use TES. Refer to your *Cisco Tidal Enterprise Scheduler User Guide* for more information on the licensing procedure.
- **•** Before transporting ERP jobs (PeopleSoft, SAP, and Oracle Applications) ensure that the destination ERP system/agent meets the requirements to run the transferred jobs.

For example, if running Oracle Applications jobs, verify that the same user responsibility used in the source ERP system/agent is available in the destination ERP system/agent. Also the same concurrent program or result set referenced in the source ERP system/agent must also be available in the destination ERP system/agent. In general, it is recommended that the ERP system/agent environment in the destination ERP system/agent mirror the environment in source ERP system/agent by using the same release version and the same system configuration.

- **•** TES 6.2.
- **•** 64-bit OS.
- **•** (For large scale databases) Dual Core, 12 GB Ram (16 GB recommended).

Г

#### **Installing Transporter**

The installation process for Transporter is short and simple. If you are installing Transporter on a machine that does not already have Scheduler components installed, an extra step is required to specify where to install Transporter. If Scheduler components exists on the machine, the installation program installs Transporter into the existing Tidal directory by default.

To install Transporter for Windows:

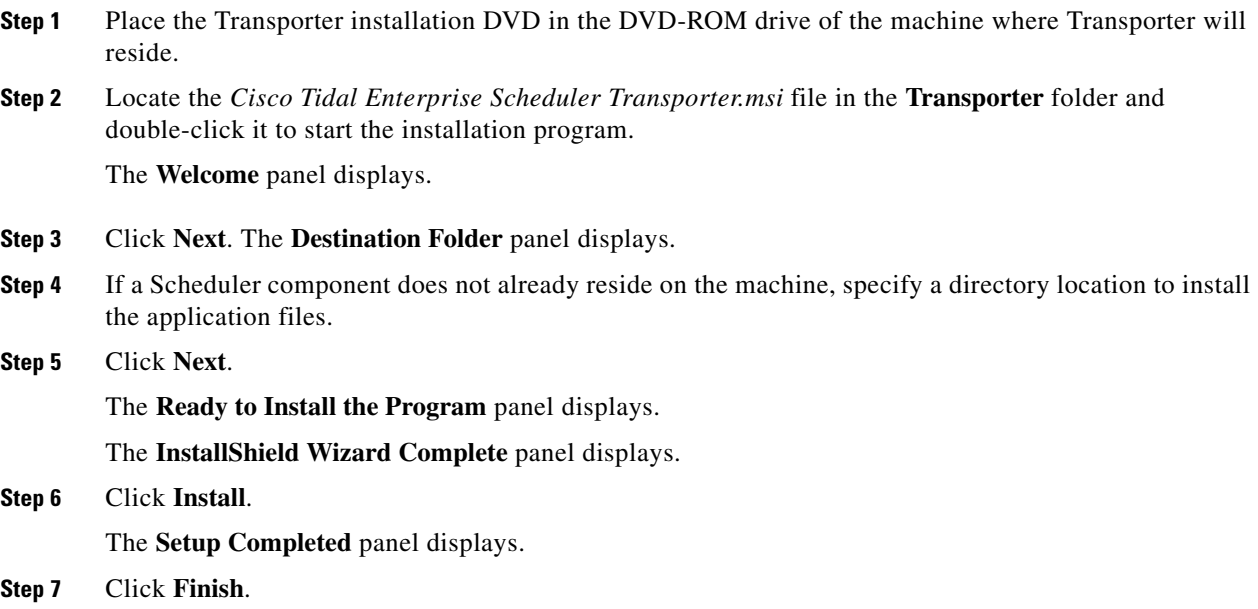

### **Uninstalling Transporter**

Uninstalling Transporter is as simple a process as the initial installation.

To uninstall Transporter on Windows:

- **Step 1** From the **Start** menu, select **Control Panel**, then **Add or Remove Programs** to display the Windows **Add or Remove Programs** dialog.
- **Step 2** Select Cisco Tidal Transporter for removal.
- **Step 3** Click **Remove**.